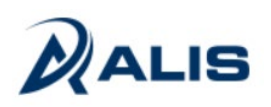

# Zpracování voleb do Evropského parlamentu 7. - 8. června 2024 v programu KEO4

Volby do Evropského parlamentu na území České republiky upravuje zákon č. 62/2003 Sb., o volbách do Evropského parlamentu a o změně některých zákonů, ve znění pozdějších předpisů (dále jen "zákon").

Hlasování probíhá pouze na území ČR ve volebních místnostech (není možné hlasovat na zastupitelských úřadech ČR).

Voličem je:

- **občan ČR**, který alespoň 8. června 2024 dosáhne věku 18 let,
- **občan jiného členského státu EU**, který alespoň 8. června 2024 dosáhne věku 18 let a je nejméně od 24. dubna 2024 přihlášen k trvalému nebo přechodnému pobytu na území ČR.

K volbám do Evropského parlamentu se připravuje **jeden** seznam, a to "**Seznam voličů pro volby do Evropského parlamentu"**.

Jeho sestavení probíhá ve čtyřech fázích.

#### **1. fáze:**

Nejpozději **40 dnů přede dnem voleb** (**28. dubna 2024**) zanese obecní úřad do seznamu voličů pro volby do Evropského parlamentu:

- **a) údaje ze stálého seznamu voličů** (�mto způsobem je každý občan ČR, který má právo volit ve volbách do Evropského parlamentu a má na území České republiky trvalý pobyt, zapsán **automa�cky** do seznamu voličů pro volby do Evropského parlamentu).
- **b) údaje o cizincích, kteří splnili podmínky pro zápis** do seznamu pro volby do EP.

Pro zápis občana jiného členského státu EU do seznamu voličů pro volby do EP platí tyto podmínky:

- volič, který hlasoval na území ČR v minulých volbách do EP, je automaticky zapsán v seznamu voličů pro volby do EP,
- volič, který na území ČR v minulých volbách do EP nehlasoval, ale hlasoval ve volbách do zastupitelstev obcí, musí do 28. dubna 2024 požádat svůj obecní úřad o přenesení údajů z dodatku do seznamu voličů pro volby do EP,
- volič, který na území ČR doposud nehlasoval v žádných volbách, musí do 28. dubna 2024 požádat svůj obecní úřad o zápis do seznamu voličů pro volby do EP.

#### **2. fáze:**

Obecní úřad do seznamu voličů pro volby do Evropského parlamentu dále **nejpozději 20 dnů přede dnem voleb** (**18. května 2024**) zanese voliče, kteří nemají ve správním obvodu tohoto obecního úřadu trvalý pobyt, ale kteří v jeho obvodu

- vykonávají základní nebo náhradní vojenskou službu,
- jsou v nemocnici, porodnici, sanatoriu, ústavu sociální péče nebo v obdobném ústavu a zařízení, nebo
- jsou v policejní cele, v místě výkonu vazby nebo v místě výkonu trestu odnětí svobody,

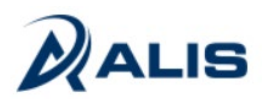

a kteří byli obecnímu úřadu nahlášeni velitelem nebo správcem příslušného zařízení; ten zároveň o zápise informuje obecní úřad, kde je volič zapsán ve stálém seznamu voličů.

#### **3. fáze:**

Nejpozději **15 dnů** (**23. května**) přede dnem voleb **vyškrtne** obecní úřad ze seznamu voličů pro volby do Evropského parlamentu sestaveného v první a v druhé fázi voliče, kteří

- požádali o zápis do zvláštního seznamu voličů u zastupitelského úřadu (§ 11 zákona),
- byli zapsáni do seznamu voličů pro volby do Evropského parlamentu jiným obecním úřadem.

#### **4. fáze:**

Nejpozději do uzavření seznamu voličů pro volby do Evropského parlamentu **vyškrtne** obecní úřad voliče, kteří

- projevili vůli hlasovat ve volbách do Evropského parlamentu v jiném členském státě, a to na základě sdělení Ministerstva vnitra,
- požádali o vydání voličského průkazu (§ 30 zákona),
- zemřeli, nebo
- po zápisu do seznamu voličů pro volby do Evropského parlamentu (podle § 28 odstavce 1 písm. a) zákona) byli přihlášeni k trvalému pobytu na území jiné obce v České republice (odstěhovali se). O vyškrtnutí ze seznamu voličů pro volby do Evropského parlamentu vydá obecní úřad voliči na jeho žádost potvrzení.

Nejpozději do uzavření seznamu (**5. června 2024**) nebo ve dny voleb **zapíše** obecní úřad nebo okrsková volební komise ve volební místnosti v místě nového bydliště voliče, kteří se přistěhovali do obce:

- z jiné obce na území ČR a kteří prokážou (předloží potvrzení), že byli vyškrtnuti ze seznamu voličů pro volby do Evropského parlamentu (podle § 28, odstavce 4 písm. e),
- **z jiného členského státu EU**, kde byli vedeni ve zvláštním seznamu voličů na zastupitelském úřadě a kteří předloží potvrzení, že byli z tohoto zvláštního seznamu voličů vyškrtnu�.

# **Zpracování voleb do Evropského parlamentu v programu KEO4**

## **1. Založení nových voleb**

#### **Volby** – **Volby a referenda** – tlačítko **Nový**

Vyberte Typ voleb "Volby do Evropského parlamentu, zadejte "Termín konání od" (**7. 6. 2024**). Datum "Termín konání do" se doplní automaticky. Název voleb se doplní také automaticky, ale je možné jej upravit. Stiskněte tl. **Dokončit**.

Založí se nové volby a program vymezí překážky ve výkonu volebního práva, těmi jsou pro tento typ voleb:

- omezení svobody z důvodu ochrany zdraví,
- omezení svéprávnosti k výkonu volebního práva.

V detailu nově založených voleb budou k dispozici záložky:

#### **Překážky, průkazy…**,

**Voliči jiných členských států EU**,

**Seznam voličů pro volby do Evropského parlamentu**.

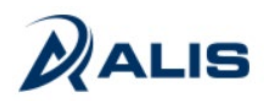

Na záložce **Překážky, průkazy…** jsou po založení voleb automaticky vypsáni voliči, kteří mají v Evidenci obyvatel zadanou překážku "Omezení svéprávnosti. Případné další překážky, zařazení do zvláštních seznamů a vydání voličských průkazů je třeba zadat ručně - viz bod 3.

## **2. Tisk doručovacích seznamů, obálek či štítků**

#### **Volby** – **Doručovací obvody**

#### 2.1 Vytvoření doručovacích obvodů:

- buď tlačítkem **Nový**
- nebo tlačítkem **Akce Vytvořit a naplnit doručovací obvody dle volebních okrsků**

#### 2.2 Rozřazení všech adresních míst do doručovacích obvodů:

- buď pomocí tlačítka Přidat, kdy z pravého sloupce "Nezařazená adresní místa" přesunete adresní místa do správných doručovacích obvodů
- anebo z detailu doručovacího obvodu tlačítkem **Nový** a výběrem (zaškrtáním) příslušných adresních míst.

#### 2.3 Tisk doručovacích seznamů, obálek nebo adresních štítků.

Použijte tlačítko **Tisk** nad přehledem doručovacích obvodů.

## **3. Zadání překážek ve výkonu volebního práva**

**Volby** – **Volby a referenda** – **Detail** aktuálních voleb – záložka **Překážky, průkazy...** – tlačítko **Nový**

Vyberte obyvatele - pomocí našeptávače nebo tlačítka se třemi tečkami.

Zadejte buď voličský průkaz nebo překážku ve výkonu volebního práva, příp. zaškrtněte jednu z možností pro zařazení do zvláštního seznamu voličů v jiné obci nebo u zastupitelského úřadu.

**Zadání čísla voličského průkazu** - klikněte na tlačítko se třemi tečkami, zobrazí se seznam voličských průkazů, které máte k dispozici a vyberte voličský průkaz (např. dvojklikem).

**Zadání překážky** - použijte tlačítko **Nový** a vyberte překážku.

#### *Pozn.:*

*Překážka "omezení svéprávnosti" se obvykle zadává v kartě obyvatele v Evidenci obyvatel a z ní se automaticky přenáší do seznamu voličů, ale je možné ji nastavit i v detailu aktuálních voleb, na záložce Překážky, průkazy...*

Pozor - tato překážka je dána jen u těch voličů, u nichž ve výrokové části rozsudku *(nikoliv pouze v odůvodnění rozsudku!!!)* soud výslovně konstatoval omezení svéprávnosti k výkonu volebního práva. **Je tedy nezbytné**, **abyste tyto poznámky zkontrolovali, resp. prověřili**, **zda-li omezení u voliče trvá**.

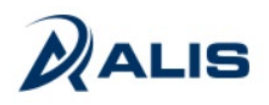

# **4. Zápis voličů jiných členských států**

#### **Volby** – **Volby a referenda** – **Detail** aktuálních voleb – záložka **Voliči jiných členských států EU** - tlačítko **Nový**

Zde pořiďte voliče–cizince, kteří splnili podmínky pro zápis do seznamu pro volby do EP a které pořizujete ještě před vytvořením konečného seznamu voličů pro volby do EP.

Voliče můžete pořídit:

- převze�m z dodatku stálého seznamu voličů (tlačítko se třemi tečkami vedle údaje Převzít z dodatku stálého seznamu)
- anebo ručně vyplněním jeho údajů do formuláře.

U každého voliče je třeba vybrat **Důvod zařazení** (Občan z EU zapsaný v minulých volbách / Na vlastní žádost / Na vlastní žádost z dodatku). Důvod zařazení se bude tisknout v poznámce výpisu ze seznamu voličů do EP.

## **5. Sestavení seznamu voličů pro volby do Evropského parlamentu**

**Volby** – **Volby a referenda** – **Detail** aktuálních voleb – záložka **Seznam voličů pro volby do Evropského parlamentu**

- **V první fázi** (nejdéle **do 28.4. 2024** do 16 h) je třeba sestavit **seznam voličů pro volby do Evropského parlamentu**.
	- Tlačítko **Vytvořit seznam voličů pro volby do Evropského parlamentu** �mto tlačítkem se naplní seznam voličů, který je z větší části tvořen údaji přenesenými ze stálého seznamu voličů, který se využívá pro všechny ostatní druhy voleb v ČR, a k nim jsou programem doplněni voliči evidovaní na záložce Voliči z jiných členských států EU. Voliči, kteří byli přeneseni ze stálého seznamu voličů, a kterým byla zadána nějaká překážka ve výkonu volebního práva, budou mít tuto skutečnost uvedenou v poznámce.
	- Tlačítko **Nový**  touto cestou doplňte voliče-cizince, kteří splnili podmínky pro zápis do seznamu voličů do EP, a které potřebujete doplnit až po vytvoření seznamu (tzn. nebyli dříve pořízeni na záložce Voliči z jiných členských států EU).
- **V druhé fázi** (nejdéle **do 18. 5. 2024**) je třeba do seznamu doplnit voliče, kteří nemají ve správním obvodu tohoto obecního úřadu trvalý pobyt, ale kteří v jeho obvodu vykonávají základní nebo náhradní vojenskou službu, jsou v nemocnici, porodnici, sanatoriu, ústavu sociální péče nebo v obdobném ústavu a zařízení nebo jsou v policejní cele, v místě výkonu vazby nebo v místě výkonu trestu odnětí svobody.

Tyto voliče můžete pořídit:

- ručně přes tlačítko **Nový**
- nebo převze�m z jiných voleb, pro které byl veden zvláštní seznam voličů (tlačítko **Import zvláštního seznamu / Z jiných voleb**),
- případně importem ze souboru XLSX/CSV (**Import zvláštního seznamu / Ze souboru XLSX / CSV**).

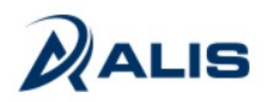

## **6. Vyškrtávání ze seznamu voličů pro volby do EP**

**Volby** – **Volby a referenda** – **Detail** aktuálních voleb – záložka **Seznam voličů pro volby do Evropského parlamentu** – **detail voliče**

**Ve třetí a čtvrté fázi** proveďte vyškrtnutí voličů ze seznamu.

V detailu voliče zaškrtněte políčko "Volič vyškrtnut" a do textového pole zadejte důvod vyškrtnutí ze seznamu. Tento text se bude tisknout v poznámce výpisu ze seznamu pro volby do EP.

## **7. Tisk výpisu ze seznamu voličů pro volby do EP**

**Volby** – **Volby a referenda** – **Detail** aktuálních voleb – záložka **Výpis ze seznamu voličů** – tlačítko **Tisk** 

**Po uzavření seznamu** voličů do EP vytiskněte pro volební komise sestavu Výpis ze seznamu voličů pro volby do Evropského parlamentu.

Na výběr máte sestavu na výšku nebo na šířku.

Nastavte si požadované třídění sestavy nebo si přizpůsobte sestavu dle potřeby (výběr volebních okrsků, tisk od písmene.. do písmene.., odstránkování …).

Zaškrtnutím políčka "Prázdný výtisk" si vytiskněte prázdný formulář Výpisu ze stálého seznamu voličů.

V případě problémů se prosím obracejte na svého obchodního zástupce nebo na linku zákaznické podpory (487 882 102).